# <span id="page-0-1"></span>**Руководство по сборке OpenSCADA из исходных текстов**

# **Оглавление**

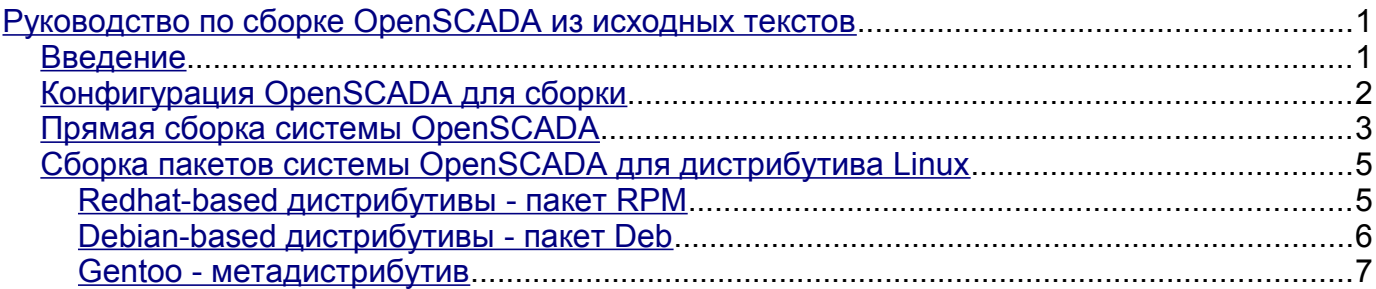

# <span id="page-0-0"></span>**Введение**

Данное руководство призвано помочь в сборке системы OpenSCADA из исходных текстов. По мере накопления опыта сборки на различных дистрибутивах ОС Linux и на других платформах вообще документ будет дополняться особенностями и деталями сборки в различных окружениях.

Документ также содержит информацию о предварительной настройке собранной системы OpenSCADA для полноценного пуска с использованием поставляемой с исходным текстом демонстрационной БД (модель "АГЛКС").

Для сборки OpenSCADA из исходных текстов требуется опыт сборки свободного ПО, а также базовые знания в ОС Linux и используемого дистрибутива Linux, что позволит корректно удовлетворять зависимости и решать возможные проблемы сборки.

## <span id="page-1-0"></span>Конфигурация OpenSCADA для сборки

Проектом OpenSCADA, в качестве сборочной системы, используется набор утилит AutoTools. Любой сборке проекта под управлением "AutoTools" предшествует стадия конфигурации, а иногда и формирования сборочной системы под окружение ОС. Стадия конфигурации, как и непосредственно сборка, осуществляется всегда и не зависит от того производится это прямая сборка или сборка пакета.

Для формирования сборочной системы должны быть установлены утилиты "AutoTools": "autoconf", "automake" и "libtool". Общее формирование можно произвести командой "\$ autoreconf -if". Ранее сформированную сборочную систему иногда может потребоваться переформировать, например, в случае значительного различия окружения ОС на которой сборочная система формировалась и текущей. Переформирование сборочной системы осуществляется ранее указанной командой формирования.

Конфигурация сборочной системы осуществляется вызовом команды "\$ configure". Посредством указания аргументов к этой команде можно включить/выключить функцию или модуль OpenSCADA при сборке. Получить весь список доступных параметров конфигурации и модулей OpenSCADA можно указав аргумент --help.

Включение и выключение модулей OpenSCADA осуществляется передачей аргументов -enable-{ModName} и --disable-{ModName}. Для выбора модулей можно указать политику "Включить все модули" --enable-AllModuls или "Выключить все модули" --disable-AllModuls, а далее включать/выключать отдельные модули, в зависимости от того что будет проще. Большинство модулей OpenSCADA можно влинковывать (встраивать) прямо в библиотеку ядра OpenSCADA, а не собирать отдельной библиотекой, для чего нужно указать аргумент --enable-{ModName}=incl.

В результате конфигурации будет сформирована таблица сводных настроек, с помощью которой можно проверить желаемую конфигурацию.

# <span id="page-2-0"></span>Прямая сборка системы OpenSCADA

Сборка должна производится от имени обычного пользователя. При этом будут рассмотрены варианты установки и исполнения как глобально в систему, так и локально, в директории пользователя. Принимаем логин пользователя - "user".

Перед сборкой входим как обычный пользователь и подменяем login "user" на Ваш, определяемся с источником исходных текстов (ftp/http-сервер или SVN-репозиторий), способом установки (глобальный или локальный) и следуем инструкции:

Этапы подготовки дерева исходных текстов к сборке:

- 1. Создание директории для сборки проекта:
	- \$ mkdir ~/projects; cd ~/projects
- 2. Загрузка пакета с исходными текстами. Может быть произведена двумя способами:

загрузка тарбола исходных текстов и ресурсов с ftp-сервера проекта ftp://ftp.oscada.org/OpenSCADA и распаковка, например так:

\$ wget ftp://ftp.oscada.org/OpenSCADA/0.8.0/openscada-0.8.0.tar.lzma

\$ wget ftp://ftp.oscada.org/OpenSCADA/0.8.0/openscada-res-0.8.0.tar.lzma

- \$ tar --1zma -xvf openscada-0.8.0.tar.lzma
- $$ cd operscada-0.8.0$
- \$ tar --1zma -xvf ../openscada-res-0.8.0.tar.lzma
- получение дерева исходных текстов из SVN-репозитория проекта:
	- \$ svn co svn://oscada.org/trunk/OpenSCADA
	- \$ cd OpenSCADA

#### 3. Удовлетворение зависимостей проекта OpenSCADA для сборки в соответствии с требованиями.

- 4. Генерация сборочной системы, при загрузке из SVN-репозитория:
- \$ autoreconf-if

### Этапы глобальной сборки:

- 1. Конфигурация сборочный системы OpenSCADA:
	- \$./configure
- 2. Сборка проекта OpenSCADA:  $\overline{\$}$  make
- 3. Установка OpenSCADA:
	- \$ su; make install
- 4. Копирование скрипта запуска и конфигурационного файла демонстрации:
	- \$ cp data/ModelsDB/AGLKS/openscada demo /usr/bin
	- \$ cp data/ModelsDB/AGLKS/oscada AGLKS.xml /etc
- 5. Формирование директории с данными и заполнение её:
	- \$ mkdir /var/spool/openscada
	- \$ mkdir /var/spool/openscada/{DATA, icons, LibsDB, AGLKS}
	- \$ cp data/LibsDB/\*.db /var/spool/openscada/LibsDB
	- \$ cp data/ModelsDB/AGLKS/\*.db /var/spool/openscada/AGLKS
	-
	- \$ cp data/icons/\* /var/spool/openscada/icons<br>\$ install -m 777 -d /var/spool/openscada/ARCHIVES/{MESS, VAL}

#### 6. Система готова к запуску:

\$ exit; openscada demo

#### Этапы локальной сборки:

- 1. Конфигурация сборочный системы OpenSCADA:
	- \$ mkdir ~/OScadaW; ./configure --prefix=/home/user/OScadaW
- 2. Сборка проекта OpenSCADA:
	- \$ make
- 3. Установка OpenSCADA:
	- \$ make install
- 4. Копирование скрипта запуска и конфигурационного файла демонстрации:
	- \$ cp data/ModelsDB/AGLKS/openscada demo local ~/OScadaW/bin/openscada demo
	- \$ mkdir ~/OScadaW/etc
- \$ cp data/ModelsDB/AGLKS/oscada\_demo\_local.xml
- ~/OScadaW/etc/oscada\_demo.xml
- 5. Формирование директории с данными и заполнение её:
	- \$ mkdir ~/OScadaW/share/openscada
	- \$ mkdir ~/OScadaW/share/openscada/{DATA,icons,LibsDB,AGLKS}
	- \$ cp data/LibsDB/\*.db ~/OScadaW/share/openscada/LibsDB
	- \$ cp data/ModelsDB/AGLKS/\*.db ~/OScadaW/share/openscada/AGLKS
	- \$ cp data/icons/\* ~/OScadaW/share/openscada/icons
	- \$ install -m 777 -d ~/OScadaW/share/openscada/ARCHIVES/{MESS,VAL}
- 6. Система готова к запуску:
	- \$ cd ~/OScadaW/bin; ./openscada demo

## <span id="page-4-1"></span>Сборка пакетов системы OpenSCADA для дистрибутива Linux

### <span id="page-4-0"></span>Redhat-based дистрибутивы - пакет RPM

Для сборки RPM-пакетов OpenSCADA Вам понадобятся архивы исходных текстов, ресурсов и файл спецификации RPM пакета (openscada.spec, openscada mod.spec) или же SRPM-пакет всех этих исходных материалов (openscada-0.8.0-1.src.rpm), которые можно загрузить с ftp или httpсервера проекта.

Файл спецификации RPM-пакетов и SRPM-пакет могут отличаться для разных дистрибутивов Linux, учитывая их особенности, поэтому нужно стараться загружать их в соответствии с дистрибутивом. Если специальный SRPM пакет отсутствует, то можно попробовать собрать из унифицированного файла спецификации в основном SRPM пакете.

Сборка RPM-пакетов производится в директории со специальной структурой, которая обычно создаётся при установке соответствующего пакета дистрибутива (например: rpm-build). Эта директория в зависимости от дистрибутива располагается в домашней директории пользователя или в директории /usr/src. Известные факты расположения директории сборки RPM-пакетов различных дистрибутивов:

- · /usr/src/packages: Open-SUSE
- · ~/RPM: ALTLinux
- - /rpmbuild: Mandriva, Fedora и ответвления

Если после установки специализированного пакета директории создания RPM пакетов нет, то её нужно созлать команлой:

\$ install -m 755 -d Директория дистрибутива/{SPECS, SOURCES}

Этапы сборки по файлу спецификации RPM:

1. Размещение архивов OpenSCADA и файла спецификации в директории сборки RPM (исходные файлы предварительно помещены в текущей директории):

\$ cp openscada-0.8.0.tar.lzma openscada-res-0.8.0.tar.lzma Директория дистрибутива/SOURCES

\$ ср openscada.spec Директория дистрибутива/SPECS

2. Удовлетворение зависимостей проекта OpenSCADA для сборки в соответствии с требованиями. Аргументы команды "configure" можно указать в файле "openscada.spec". 3. Сборка пакетов

- сборка сначала:
	- \$ rpmbuild -bb Директория дистрибутива/SPECS/openscada.spec
	- только установка и упаковка из пакета rpm-утилит etersoft (удобно при настройке openscada.spec файла):
		- \$ rpmbb -i Директория дистрибутива/SPECS/openscada.spec

4. Пакеты готовы и доступны в директории Директория дистрибутива/RPMS для соответствующей архитектуры.

Этапы сборки из SRPMS пакета:

1. Удовлетворение зависимостей проекта OpenSCADA для сборки в соответствии с требованиями.

2. Сборка пакетов (исходные файлы предварительно помещены в текущей директории): \$ rpmbuild --rebuild openscada-0.8.0-1.src.rpm

3. Пакеты готовы и доступны в директории **Директория дистрибутива/RPMS** для соответствующей архитектуры.

### <span id="page-5-0"></span>**Debian-based дистрибутивы - пакет Deb**

Для сборки Deb-пакетов OpenSCADA Вам понадобятся архивы исходных текстов и ресурсов, которые можно загрузить с [ftp](ftp://ftp.oscada.org/) или [http-](http://oscada.org/oscadaArch)сервера проекта.

Сборка Deb-пакетов производится в директории "debian" со скриптами сборки, которая содержится в архивах исходных текстов OpenSCADA.

Этапы сборки:

- 1. Создание директории для сборки проекта:
	- \$ mkdir ~/build; cd ~/build
- 2. Загрузка пакета с исходными текстами. Загрузка тарбола исходных текстов и ресурсов с ftp-сервера проекта<ftp://ftp.oscada.org/OpenSCADA>и распаковка, например так:
	- \$ wget ftp://ftp.oscada.org/OpenSCADA/0.8.0/openscada-0.8.0.tar.lzma
	- \$ wget ftp://ftp.oscada.org/OpenSCADA/0.8.0/openscada-res-0.8.0.tar.lzma
	- \$ tar --lzma -xvf openscada-0.8.0.tar.lzma
	- \$ cd openscada-0.8.0
	- \$ tar --lzma -xvf ../openscada-res-0.8.0.tar.lzma

3. Удовлетворение зависимостей проекта OpenSCADA для сборки в соответствии с [требованиями.](http://wiki.oscada.org/Function?v=8wn#h83-8) Аргументы команды "configure" можно указать в файле **openscada-0.8.0/debian/rules**.

- 4. Переход в директорию OpenSCADA и запуск сборки:
	- \$ cd openscada-0.8.0
	- сборка сначала:
		- \$ dpkg-buildpackage -rfakeroot
	- пропустить сборку и переупаковать, удобно при отладке **openscada-0.8.0/debian/rules**:
		- \$ fakeroot debian/rules binary
		- \$ fakeroot debian/rules build
- 5. Пакеты готовы и доступны в директории уровнем выше.

### <span id="page-6-0"></span>Gentoo - метадистрибутив

OpenSCADA не входит в официальное дерево portage Gentoo, поэтому сборка производится из оверлея. Подробно про работу с оверлеем можно найти на сайтах документации Gentoo, например: http://ru.gentoo-wiki.com/wiki/Portage Overlay. Перед сборкой самого пакета OpenSCADA portage удовлетворит зависимости, т.е. соберет недостающие пакеты (если необходимо).

- 1. Создание оверлея portage сводится к описанию пути для оверлейного дерева, т.е. в /etc/make.conf необходимо прописать строку:
	- PORTDIR OVERLAY="/usr/local/portage"
- 2. Создать каталог /usr/local/portage/dev-util/openscada/, затем скачать файл архива ebuild с официального сайта и распаковать его в созданном каталоге.
	- \$ cd /usr/local/portage/dev-util/openscada
	- \$ wget ftp://ftp.oscada.org/OpenSCADA/0.8.0/Gentoo/openscada-

```
0.8.0.ebuild.tar.qz
```
\$ tar -xzf openscada-0.8.0.ebuild.tar.qz

3. Необходимо указать portage, что OpenSCADA разрешена для сборки на Вашей платформе. Лля **ЭТОГО** нало внести следующую **CTDOKV**  $\overline{B}$ файл /etc/portage/package.kevwords:

dev-util/openscada

4. Проверка:

```
$ emerge -vp openscada
These are the packages that would be merged, in order:
Calculating dependencies... done!
[ebuild R ~] dev-util/openscada-0.8.0 USE="mysql ssl -bfn -blockcalc
-daqqate -dbarch -dbase -dcon -demo -diamondboards -doc (-firebird) -
flibcomplex1 -flibmath -flibsys -fsarch -http -icp_das -javalikecalc -
logiclev -modbus -portaudio -gtcfg -gtstarter -selfsystem -serial -simens
-snmp -sockets -sqlite -system -systemtest -vcaengine -vision -webcfg -
webcfgd -webvision" 79,647 kB [1]
```

```
Total: 1 package (1 reinstall), Size of downloads: 79,647 kB
Portage tree and overlays:
 [0] /usr/portage
 [1] /usr/local/portage
```
5. Если у Вас нет подключения к интернету, то надо загрузить тарбол исходных текстов и ресурсов с ftp-сервера проекта и расположить их заранее в каталоге исходников portage (/usr/portage/distfiles). Если же у Вас есть подключение к интернету, то все необходимое для сборки будет взято с сервера проекта автоматически.

6. Необходимо выставить нужные Вам USE-флаги, с которыми будет собрана OpenSCADA. Это можно слелать в файле /etc/portage/package.use, например:

```
dev-util/openscada dcon demo http javalikecalc mysgl gtcfg gtstarter ssl
vision webcfq webcfqd webvision blockcalc dbarch dbase doc flibcomplex1
flibmath flibsys fsarch logiclev modbus serial sockets sglite vcaengine
```
7. Непосредственно сборка:

\$ emerge -q openscada

8. Файлы БД и ресурсов OpenSCADA готовы и будут размещены в каталоге /var/spool/openscada/  $\sqrt{usr/bin}$ . исполняемые файлы  $\sim$ документация /usr/share/doc/openscada-0.8.0/.